# COLUMBIA BOAT ALARMS, INC.

## **PROGRAM KEY-FOB REMOTES TO Model 411 CONTROL PANEL**

- **1. Apply power to control panel and open the control box.**
- **2. Notice the slide switch, make sure it is moved toward the small circuit board.**
- **3. Tucked in under the nut for the cable gland there is a small program button on the small circuit board.**

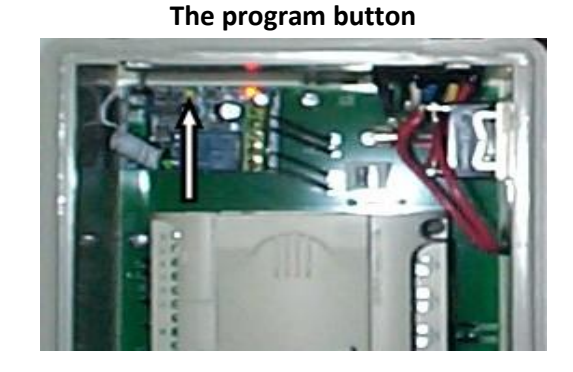

#### **TO REMOVE ALL KEY-FOBS FROM MEMORY**

**This step erases all key-fobs from memory.**

**Note that a key-fob may be added without erasing the memory.**

**Depress and hold the small program button down until red LED on the small circuit board flashes.** 

### **TO PROGRAM A NEW KEYFOB INTO MEMORY**

- Press the small program button momentarily.
- Hold the new key-fob close to the small circuit board and press the LOCK button.
- The small red LED will flash.
- Press the small program button to lock the key-fob into memory.
- To program additional key-fobs repeat the above procedure.
- After adding the key-fob wait about 10 seconds or press the unlock button.
- Test the key-fob operation.

**Note that a key-fob may be added without erasing the memory.**

#### 6/22/2016